### **Instruções de segurança**

Leia as instruções de segurança do ACS480 Hardware manual (3AXD50000047392 [inglês]).

- **AVISO!** Siga estas instruções de segurança para evitar danos físicos ou morte, ou danos ao equipamento. Se você não for um eletricista qualificado, não realize serviços de instalação elétrica ou manutenção.
- Mantenha o inversor de frequência no pacote até instalá-lo. Após abrir a embalagem, proteja o inversor de poeira, sujeira e umidade.
- Use o equipamento de proteção pessoal necessário: sapatos de segurança com biqueira protetora de metal, óculos de segurança, luvas de proteção, etc.
- Desconecte todas as possíveis fontes de tensão. Trave e faça uma marcação.
- Quando o conector ou equipamento conectado estiver energizado, não efetue manutenção no inversor de frequência, no cabo do motor, no motor, nos cabos de controle ou nos circuitos de controle.
- Após desconectar a energia de entrada, aguarde cinco minutos até a descarga dos capacitores de barramento de CC. Meça e certifique-se de que
- a tensão CC entre os terminais de barramento de CC (UDC+, UDC-, R-) seja 0 V.
- a tensão CC entre os terminais de barramento de CC (UDC+, UDC-, R-) e o aterramento (PE) seja 0 V.
- Certifique-se de que o equipamento não esteja energizado. Use um multímetro com impedância de pelo menos 1 Mohm. Certifique-se de que
	- a tensão entre os terminais de energia de entrada do inversor de
	- frequência (L1, L2 e L3) e o aterramento (PE) seja 0 V.
	- a tensão fase a fase entre os terminais de energia de entrada do inversor de frequência (L1, L2 e L3) seja 0 V.
	- a tensão entre os terminais de saída do inversor de frequência (T1/U, T2/ V, T3/W) e o aterramento (PE) seja 0 V.
	- a tensão fase a fase entre os terminais de saída do inversor de frequência (T1/U, T2/V, T3/W) seja 0 VCA.
- Ao usar um motor síncrono de ímã permanente, não efetue manutenção no inversor de frequência quando o motor estiver em rotação. A rotação do motor de ímã permanente energiza o inversor de frequência e os terminais de energia de entrada.

**AVISO!** A instalação, inicialização e operação deste equipamento exigem instruções detalhadas. Consulte as instruções detalhadas no ACS480 Hardware manual (3AXD50000047392 [inglês]) e no ACS480 Firmware manual (3AXD50000047399 [inglês]). Você pode fazer o download desses manuais no site da ABB ou solicitar cópias físicas dos manuais com a entrega. Mantenha este guia perto da unidade a todo o momento.

# **1. Examine a área de instalação**

O inversor de frequência é destinado para a instalação do gabinete e possui uma classificação de proteção de IP20/UL tipo aberto.

- Verifique se na área de instalação:
- Há arrefecimento suficiente e o ar quente não é recirculado.
- Há espaço suficiente acima e abaixo para arrefecimento no inversor de frequência. Consulte [Requisitos de espaço livre](#page-1-0).
- As condições do ambiente são adequadas. Consulte [Condições ambientais](#page-1-1).
- A superfície de montagem não é inflamável e pode suportar o peso do inversor de frequência. Consulte [Dimensões e pesos](#page-1-2)
- Os materiais perto do inversor de frequência não são inflamáveis.
- **2. Instale o inversor de frequência**

Você pode instalar o inversor de frequência com parafusos ou em um trilho DIN [Com abas, L X A = 35 x 7,5 mm (1,4 x 0,3 pol.)].

Instale o inversor de frequência nos parafusos de montagem. Aperte os parafusos de montagem.

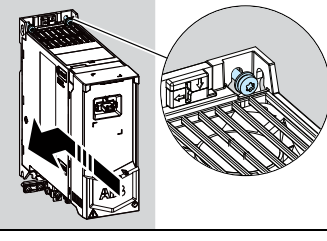

- Requisitos de instalação:
- Certifique-se de deixar um espaço livre de no mínimo 75 mm (2,9 pol.) na parte superior e inferior do inversor de frequência para arrefecimento do ar.
- Os inversores de frequência R1, R2, R3 e R4 podem ser instalados inclinados em até 90 graus, da vertical até a posição totalmente horizontal.
- Você pode instalar vários inversores de frequência lado a lado. As opções de instalação lateral exigem aproximadamente 20 mm (0,8 pol.) de espaço no lado direito do inversor de frequência.
	- **AVISO!** Não instale o inversor de frequência de cabeça para baixo. Certifique-se de que a exaustão do ar de resfriamento (na parte superior) esteja sempre acima da entrada de ar de refrigeração (na parte inferior).

**AVISO!** Siga as instruções de segurança do *ACS480 Hardware manual*<br>(3AXD50000047392 [inglês]). Ignorá-las pode causar danos físicos, morte ou danos ao equipamento.

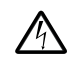

## **Para instalar o inversor de frequência com parafusos**

- 1. Faça as marcas dos orifícios de montagem na superfície. Consulte [Dimensões e pesos](#page-1-2). Os inversores de frequência R3 e R4 vêm com um modelo de montagem.
- 2. Faça os furos para os parafusos de montagem e instale os plugues ou âncoras adequados.
- 3. Comece a apertar os parafusos nos orifícios de montagem.

**Para instalar o inversor de frequência em um trilho DIN**

- 1. Mova a peça de bloqueio para a esquerda.
- 2. Empurre e segure o botão de bloqueio para baixo.
- 3. Coloque as guias superiores do inversor de frequência na extremidade superior do trilho de instalação DIN.
- Coloque o inversor de frequência na direção da extremidade inferior do trilho de instalação DIN.
- 5. Solte o botão de bloqueio.
- 6. Mova a peça de bloqueio para a direita.
- 7. Verifique se o inversor de frequência está instalado corretamente.
- 8. Para remover o inversor de frequência, use uma chave de fenda para abrir a peça de bloqueio.

## **3. Meça a resistência de isolamento**

Faça as conexões de acordo com as conexões de controle padrão da macro de aplicação selecionada. Para obter informações sobre as conexões da macro<br>padrão de fábrica (macro padrão da ABB), consulte *Conexões padrão de E/S [\(macro padrão da ABB\)](#page-0-0)*. Para outras macros, consulte o *ACS480 Firmware*<br>*manual* (3AXD50000047399 [inglês]).

**Inversor de frequência:** Não faça testes de tolerância de tensão ou de resistência de isolamento no inversor de frequência, pois esses testes podem danificar o inversor de frequência.

**Cabo de alimentação de entrada:** Meça o isolamento do cabo de alimentação de entrada antes de conectá-lo. Cumpra os regulamentos locais.

Motor e cabo do motor:

- 1. Verifique se o cabo do motor está conectado ao motor e desconectado dos terminais de saída do inversor de frequência T1/U, T2/V e T3/W.
- Use uma tensão de 1000 V CC para medir a resistência de isolamento entre cada condutor de fase e o condutor de proteção de aterramento. A resistência de isolamento de um motor ABB
	- deve ser superior a 100 Mohm (a 25 °C/77 °F). Para obter informações sobre a resistência de isolamento de outros motores, consulte a

documentação do fabricante.

A umidade no motor diminui a resistência de isolamento. Se houver suspeita de umidade no motor, seque o motor e repita a medição.

#### **4. Selecione os cabos**

Consulte o manual de hardware do inversor de frequência para obter mais instruções de seleção de cabo.

**Observação**:

**Cabo de alimentação de entrada:** O IEC/EN 61800-5-1 requer dois condutores de aterramento de proteção.

**Cabo do motor:** A ABB recomenda usar o cabo blindado simétrico (cabo VFD) para obter um maior desempenho EMC.

**Cabo de controle:** Use um cabo de pares trançados com dupla blindagem para os sinais analógicos. Use um cabo blindado simples ou duplo para os sinais digitais, de retransmissão e de E/S. Não misture sinais de 24 V e 115/230 V no mesmo cabo.

### **5. Conecte os cabos de força**

## **Diagrama de conexão (cabos blindados)**

Se você faz a fiação em conduítes, consulte o manual de hardware do inversor de frequência para obter mais informações.

- a. Dois condutores de aterramento. Use dois condutores, se o corte transversal do condutor de aterramento for inferior a 10 mm<sup>2</sup> Cu (8 AWG) ou 16 mm<sup>2</sup> Al (6 AWG)<br>(IEC/EN 61800-5-1). Por exemplo, use a blindagem do cabo além do quarto condutor. b. Cabo de aterramento separado (lado da linha). Use-o se a condutividade do quarto
- condutor ou da blindagem não for suficiente para a proteção de aterramento. Cabo de aterramento separado (lado do motor). Use-o se a condutividade
- da blindagem não for suficiente para a proteção de aterramento ou se não houver um condutor de aterramento simétrico no cabo.
- d. Aterramento de 360 graus da blindagem do cabo. Obrigatório para o cabo do motor e o cabo do resistor de freio e recomendado para o cabo de

alimentação de entrada.

### **Procedimento de conexão (cabos blindados)**

Se você faz a fiação em conduítes, consulte o manual de hardware do inversor de frequência para obter mais informações.

**AVISO!** Certifique-se de que o inversor de frequência seja compatível com o sistema de alimentação. Você pode conectar todos os tipos de inversor a um sistema TN-S simetricamente aterrado. Você também pode conectar os tipos de inversor de frequência UL (NEC) a um sistema aterrado em canto. Para outros sistemas de alimentação de energia, pode ser necessário desconectar o filtro EMC ou o varistor terra-fase. Para obter mais informações, consulte o manual de hardware do inversor de frequência.

- 1. Abra a tampa frontal. Para abrir a tampa frontal, solte o parafuso de fixação e levante a tampa.
- 2. Descasque o cabo do motor.
- 3. Aterre a blindagem do cabo do motor no grampo de aterramento.
- 4. Torça a blindagem do cabo do motor em um conjunto, marquea adequadamente e conecte-a ao terminal de aterramento.
- 5. Conecte os condutores de fase do cabo do motor aos terminais T1/U,

T2/V e T3/W do motor. Aplique um torque de 0,8 N m (7 lbf pol.) aos terminais.

- 6. Se aplicável, conecte o cabo do resistor do freio aos terminais R- e UDC+. Aplique um torque de 0,8 N m (7 lbf pol.) aos terminais. Use um cabo blindado e aterre a blindagem no grampo de aterramento.
- 7. Descasque o cabo de alimentação de entrada.
- 8. Se o cabo de alimentação de entrada tiver blindagem, torça e forme um conjunto, marque adequadamente e conecte ao terminal de aterramento.
- 9. Conecte o condutor de proteção (PE) do cabo de alimentação de entrada ao terminal de aterramento. Se necessário, use um segundo condutor de proteção (PE).
- 10. Conecte os condutores de fase do cabo de alimentação de entrada aos terminais de entrada L1, L2 e L3. Aplique um torque de 0,8 N m (7 lbf pol.) aos terminais.

11. Conecte mecanicamente os cabos na parte externa do inversor de frequência. **Observação:** se você ligar o inversor de frequência antes de instalar o módulo de E/S ou fieldbus, um aviso será emitido.

## **6. Instale o módulo de comunicação**

- Para instalar o módulo de comunicação (módulo de E/S ou módulo fieldbus):
- 1. Abra a tampa frontal.
- 2. Alinhe os contatos do módulo de comunicação com os contatos do inversor de frequência.
- 3. Empurre o módulo de comunicação para a posição com cuidado.

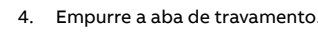

5. Aperte o parafuso de fixação para fixar e aterrar o módulo de comunicação.

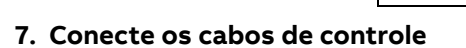

#### **Procedimento de conexão**

#### **Observação:**

• se você não usar o módulo de E/S, selecione a macro limitada da ABB.

• Este é um procedimento de conexão de reclamação IEC. Para a conexão UL (NEC), consulte o manual de hardware.

Mantenha os pares de fios de sinal o mais próximo possível dos terminais para evitar acoplamento indutivo.

- 1. Descasque uma parte da blindagem externa do cabo de controle para aterramento.
- 2. Use uma abraçadeira para aterrar a blindagem externa na guia de aterramento.
- 3. Descasque os condutores do cabo de controle.
- 4. Conecte os condutores aos terminais de controle corretos. Aplique um torque de 0,5 N·m (4 lbf·pol.) aos terminais.
- 5. Conecte as blindagens dos pares torcidos e os cabos de aterramento ao terminal SCR. Aplique um torque de 0,5 N·m (4 lbf·in) aos terminais.
- 6. Conecte mecanicamente os cabos de controle na parte externa do inversor de frequência.
- <span id="page-0-0"></span>7. Feche a tampa frontal e aperte o parafuso de fixação.
	- **Conexões padrão de E/S (macro padrão da ABB)**

**Observação**: refere-se aos terminais na unidade de base. Outros terminais estão no módulo de extensão RIIO-01 I/O (instalados na variante do inversor de frequência padrão).

## **—**INVERSORES DE FREQUÊNCIA DE USO GERAL DA ABB

# **Inversores de frequência ACS480**

Guia de instalação e inicialização rápida

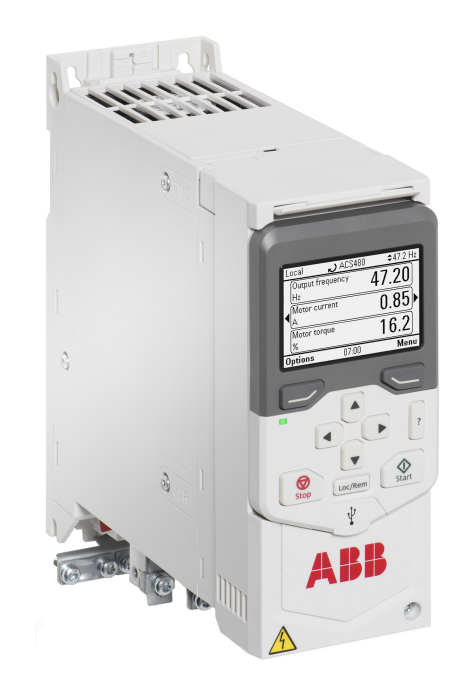

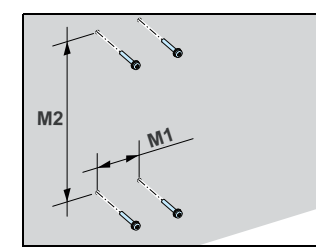

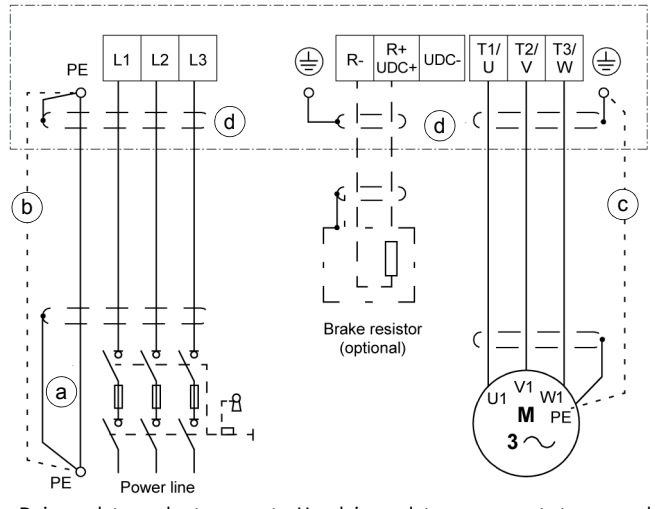

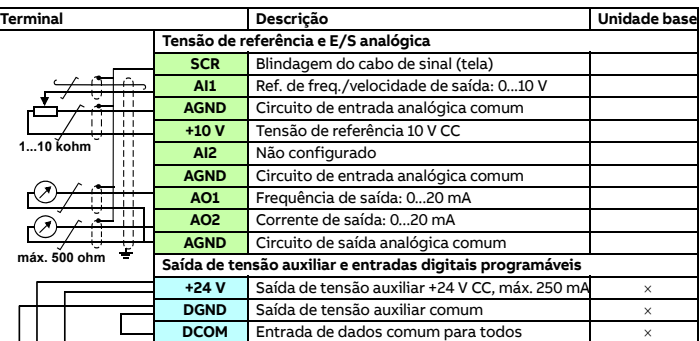

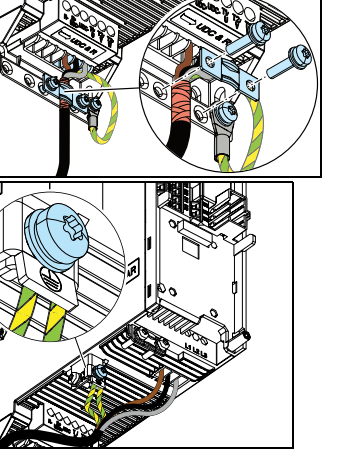

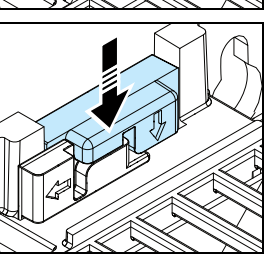

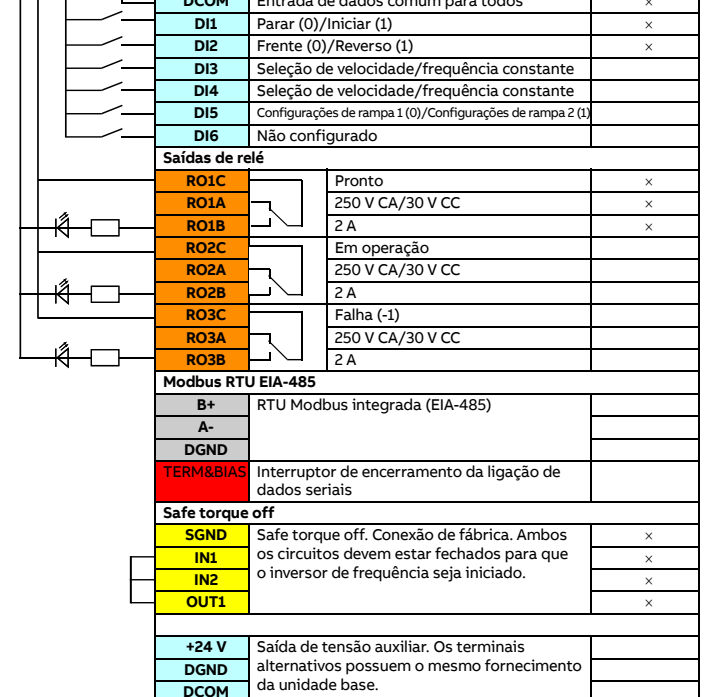

1

2

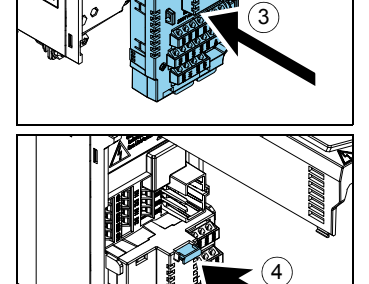

 $\overline{\mathfrak{s}}$ 

## **Conexão do terminal Modbus RTU EIA-485 ao inversor de frequência**

Conecte o fieldbus ao terminal Modbus RTU EIA-485 no módulo RIIO-01 que está conectado à unidade de controle do inversor de frequência. Veja o diagrama de

## **8. Instale o painel de controle**

Para obter informações sobre a inicialização e os parâmetros do inversor de frequência, consulte o ACS480 Firmware manual (3AXD50000047399 [inglês]).

Para instalar o painel de controle:

- 1. Feche a tampa frontal e aperte o parafuso de fixação.
- 2. Coloque a extremidade inferior do painel de controle na posição.
- 3. Empurre a parte superior do painel de controle até ela encaixar na posição.

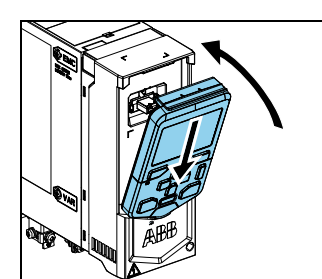

Para obter informações sobre a interface com o usuário, consulte o ACS-AP-x *Assistant control panel user's manual*<br>(3AUA0000085685 [inglês]).

## **9. Inicialize o inversor de frequência**

- 1. Ligue a energia principal.
- 2. Selecione o idioma da interface com o usuário com as teclas de seta e configure-o com a tecla programável direita (OK).
- 3. Selecione *Iniciar ajuste* e pressione tecla programável direita (Seguin

**AVISO!** Antes de inicializar o inversor de frequência, certifique-se de que a instalação tenha sido concluída. Certifique-se de que a tampa do inversor de frequência e a caixa de cabos, se inclusa, estão em seu devido lugar. Verifique se a partida do motor não provoca nenhum perigo. Desconecte o motor de outras máquinas se houver risco de danos ou ferimentos.

Selecione a localização e pression tecla programável direita (Seguin 5. Para concluir o procedimento de

O painel de controle possui teclas programáveis abaixo da tela para acesso aos comandos correspondentes e teclas de seta para navegar no menu e alterar os valores dos parâmetros. Aperte o botão "? para abrir a função de ajuda.

Primeira inicialização:

Verifique se os dados do motor (da placa de identificação) estão disponíveis.

- 1. Conecte o cabo fieldbus e os sinais de E/S necessários. Consulte Conexões [padrão de E/S \(macro padrão da ABB\)](#page-0-0).
- 2. Se necessário, defina o interruptor de terminação como ligado.
- 3. Dê partida no inversor de frequência.
- 4. Selecione a macro de 2 fios limitada da ABB em Ajustes primários ou com o parâmetro 96.04.
- 5. Configure as comunicações fieldbus a partir da lista de parâmetros.

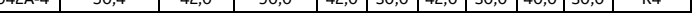

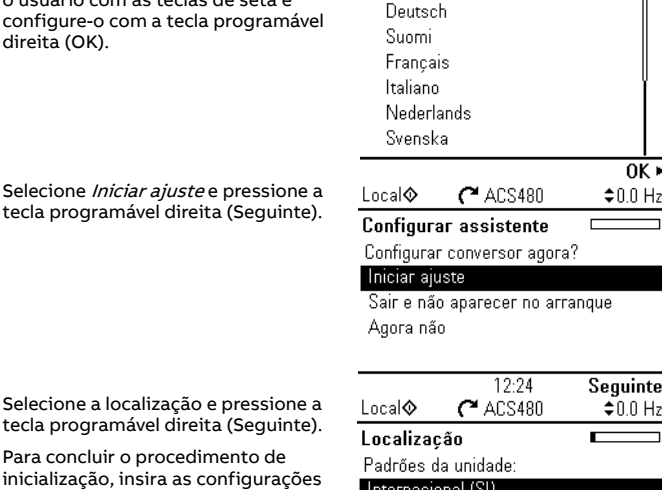

 $0K \triangleright$ 

Para obter mais informações sobre fusíveis, disjuntores e protetores manuais do motor, consulte o ACS480 Hardware manual (3AXD50000047392 [inglês]).

e os valores quando solicitado pelo

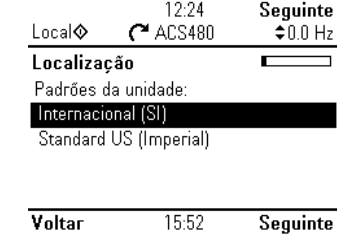

assistente de configuração. Para configurar a comunicação fieldbus de um adaptador fieldbus, consulte o manual do adaptador fieldbus aplicável

#### e o ACS480 Firmware manual (3AXD50000047399 [inglês]).

Você também pode usar a opção Ajustes primários no menu Principal para configurar a unidade.

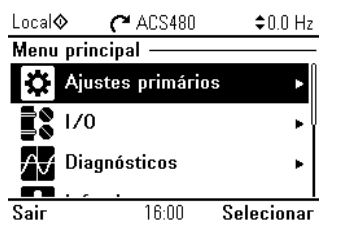

## **Comunicação fieldbus**

O inversor de frequência pode ser conectado a um link de comunicação serial por meio de um módulo adaptador fieldbus ou a interface de fieldbus integrado. A interface de fieldbus integrado está incluída no módulo de E/S e oferece suporte ao protocolo de Modbus RTU. A tabela mostra o conjunto mínimo de parâmetros para a comunicação Modbus integrada. Consulte a documentação apropriada para as configurações do módulo adaptador fieldbus.

**Observação:** o Modbus integrado é válido com o módulo de E/S.

Para configurar comunicações Modbus integradas:

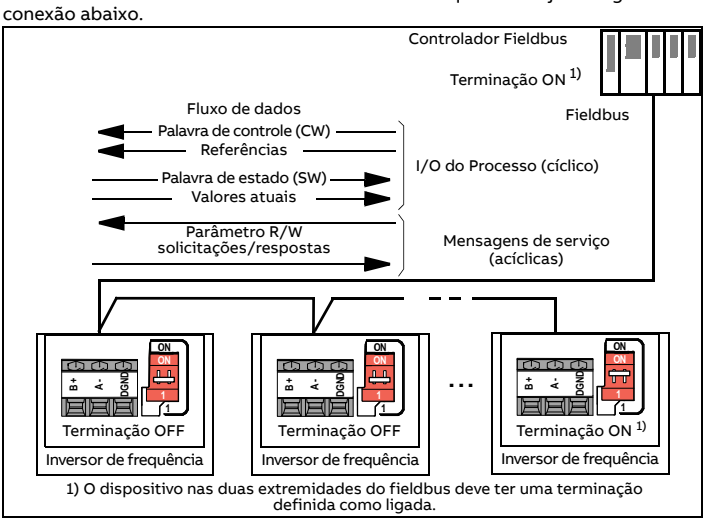

Os parâmetros mínimos aplicáveis ao Modbus RTU integrado:

6. Se for necessário alterar outros parâmetros, faça a configuração manualmente. Consulte o ACS480 Firmware manual (3AXD50000047399 [inglês]) e a documentação do adaptador de fieldbus aplicável.

#### **Avisos e falhas gerados pelo inversor de frequência**

## **Classificações**

Para obter informações técnicas detalhadas, consulte o ACS480 Hardware manual (3AXD50000047392 [inglês]).

#### **Classificações da IEC em UN = 400 V**

#### **Classificações da UL (NEC) em UN = 460 V (440…480 V) @ 60 Hz**

#### **Fusíveis**

## <span id="page-1-1"></span>**Condições ambientais**

1) Redução de potência por altitude: Até 4.000 m (13.123 pés), é possível ter unidades de 400 V, se a tensão máxima de comutação para a saída de relé integrado 1 for 30 V na altitude de 4.000 m (13.123 pés) (por exemplo, não é permitido conectar 250 V à saída de relé 1). Até 250 V são permitidos até 2.000 m (6562 pés).

Para um inversor de frequência trifásico de 400 V em 4.000 m (13.123 pés) de altitude, somente os seguintes sistemas de energia são permitidos: TN-S, TN-c, TN-CS, TT (sem aterramento de uma fase).

#### <span id="page-1-2"></span>**Dimensões e pesos**

## <span id="page-1-0"></span>**Requisitos de espaço livre**

**Observação:** As opções de instalação lateral exigem aproximadamente 20 mm (0,8 pol.) de espaço no lado direito do inversor de frequência.

## **Certificações**

Os certificados aplicáveis são mostrados na etiqueta de tipo do produto.

## **Declaração de conformidade**

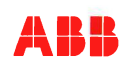

# **Documentos relacionados**

#### **Lista online dos manuais aplicáveis ao produto**:

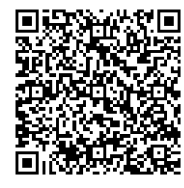

#### **Vídeos online**:

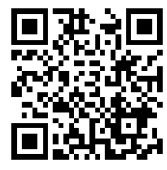

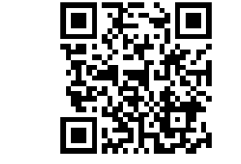

Montage ACS480

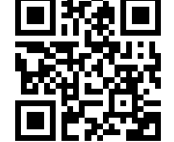

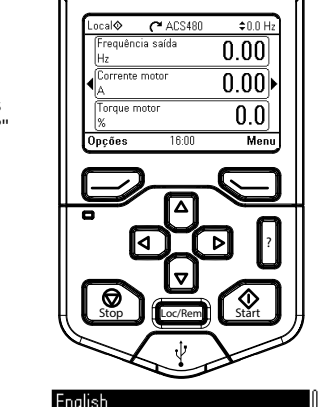

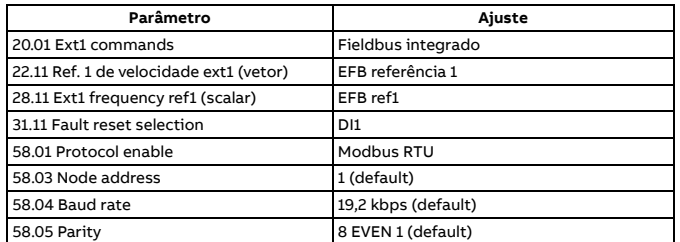

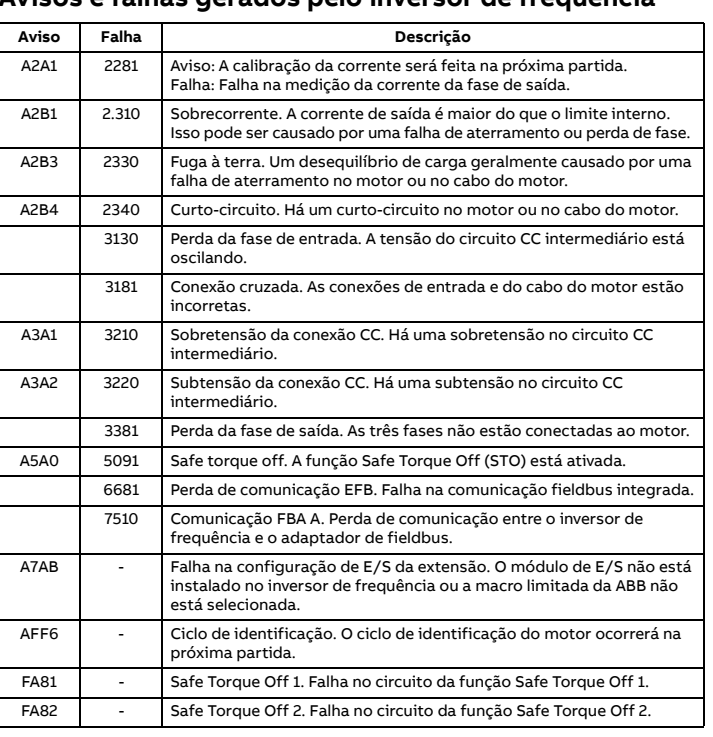

Para obter a lista completa de avisos e falhas, consulte o *ACS480 Firmware*<br>*manual* (3AXD50000047399 [inglês]).

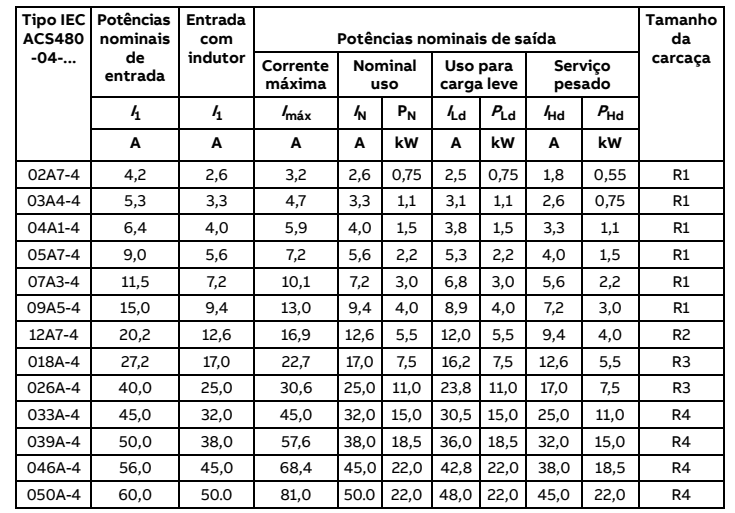

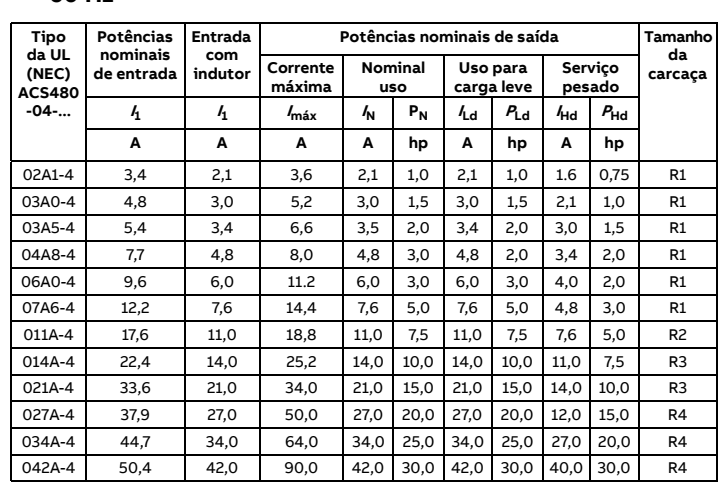

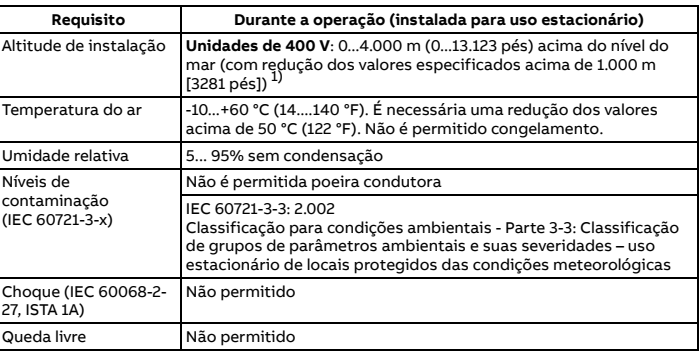

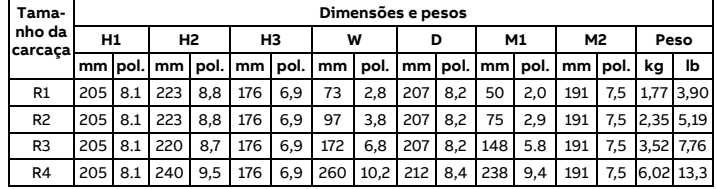

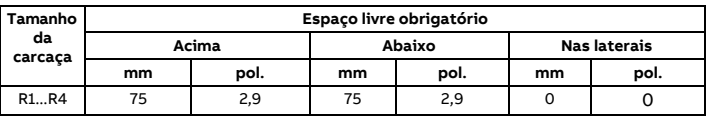

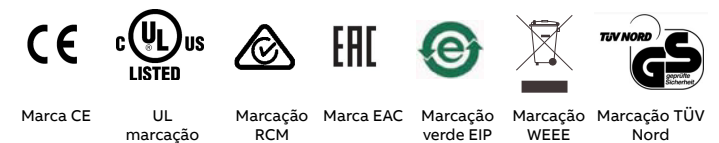

Nord

# **EU Declaration of Conformity**

Machinery Directive 2006/42/EC

**W** Manufacturer: ABB Oy Address Hiomotie 13, 00380 Helsinki, Finland. +358 10 22 11 Phone

declare under our sole responsibility that the following product:

**Frequency converter** 

### ACS480-04

with regard to the safety function

Safe torque off

is in conformity with all the relevant safety component requirements of EU Machinery Directive 2006/42/EC, when the listed safety function is used for safety component functionality

The following harmonized standards have been applied:

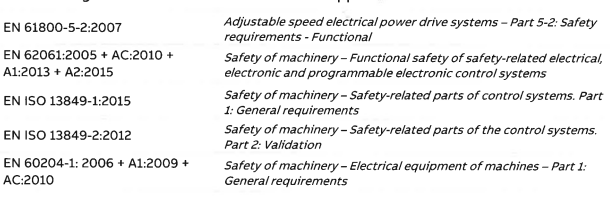

#### The following other standards have been applied

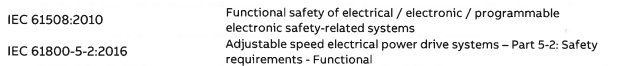

The product[s] referred in this Declaration of conformity fulfil[s] the relevant provisions of other European Uni<br>3AXD10000594967 an Union Directives which are notified in Single EU Declaration of conformity

Person authorized to compile the technical file:

Name and address: Risto Mynttinen, Hiomotie 13, 00380 Helsinki, Finland

Helsinki, 9 Feb 2018

Manufacturer representative:

Userco Vesa Kandell Vice President, ABB

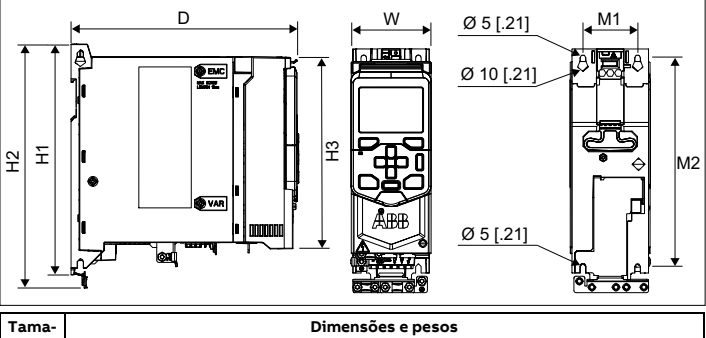

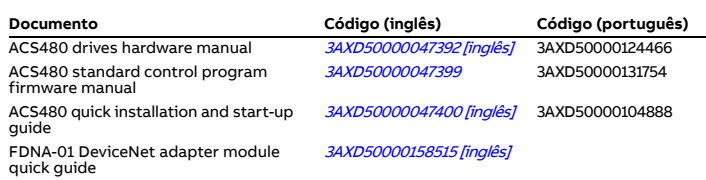

FENA-01/-11/-21 Ethernet adapter module user's manual [3AUA0000093568](http://search.abb.com/library/ABBLibrary.asp?DocumentID=3AUA0000093568&DocumentPartId=1&Action=LaunchDirect)

FMBT-21 Modbus/TCP adapter module *[3AXD50000158560 \[inglês\]](http://search.abb.com/library/ABBLibrary.asp?DocumentID=3AXD50000158560&DocumentPartId=1&Action=LaunchDirect)*<br>quick guide

FPBA-01 PROFIBUS DP adapter module user's manual [3AFE68573271](http://search.abb.com/library/Download.aspx?DocumentID=3AFE68573271&LanguageCode=en&DocumentPartId=1&Action=Launch)

FPNO-21 PROFINET adapter module quick guide

[3AXD50000158577 \[inglês\]](http://search.abb.com/library/ABBLibrary.asp?DocumentID=3AXD50000158577&DocumentPartId=1&Action=LaunchDirect)

[Lista de manuais ACS480](http://search.abb.com/library/Download.aspx?DocumentID=9AKK106930A8739&LanguageCode=en&DocumentPartId=1&Action=LaunchDirect)

[Configuração do](https://www.youtube.com/watch?v=nOQGM62gB70)  controlador PID ACS480